# 勤務データ

社員 CD と年月日をキーとして、出退勤などの時刻データや勤務区分データをテキス トファイルから取り込みます。

本システムが指定するタイムレコーダーを使用していない場合などに利用します。 本システムで指定したファイル名と形式のテキストファイルを作成して取り込みを実 行します。本処理は、処理月を対象に取り込みを行います。そのため、指定の処理月以 外の勤務データが存在する場合は、処理月を変更して取り込みを行ってください。

① 処理月

処理月を確認します。処理月が異なる場合は、一旦本処理を終了して処理月を変更後 に実行します。

# ② 対象フォルダ

ファイルがあるフォルダーを指定します。 指定したフォルダーにファイルがない場合は、次のウィンドウを表示します。

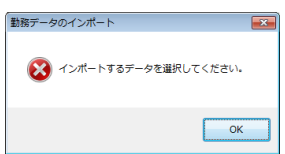

### ③ 勤務データ

ファイルにあるデータ件数を表示しますので、確認してOKをクリックします。

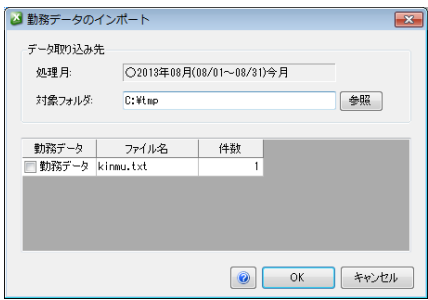

④ 勤務データのインポート

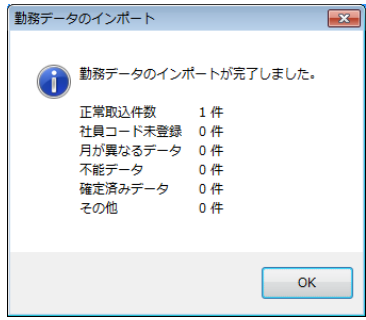

## ● 正常取込件数

正常に取り込みを行った件数を表示します。

- 社員コード未登録 テキストファイルに存在した社員コードが本システムのマスターデータに登録のな い場合にその件数を表示します。未登録の社員コードが 1 件であっても、未登録の 勤務データの総数を件数に表示します。
- 月が異なるデータ 現在指定している処理月以外の勤務データ件数を表示します。 処理月を変更して取り込みを実行します。
- 不能データ 本システムで指定した形式でないデータが存在した場合に表示します。
- 確定済みデータ すでに確定済みの社員に対してインポートしようとしたデータ件数を表示します。 この場合上書きはされません。
- その他 上記以外のデータ

■ ファイル名 : kinmu.txt

■ ファイル形式: テキストファイル 項目間記号 : カンマ(,) 可変長 レコード末尾 : 改行(CRLF) コード

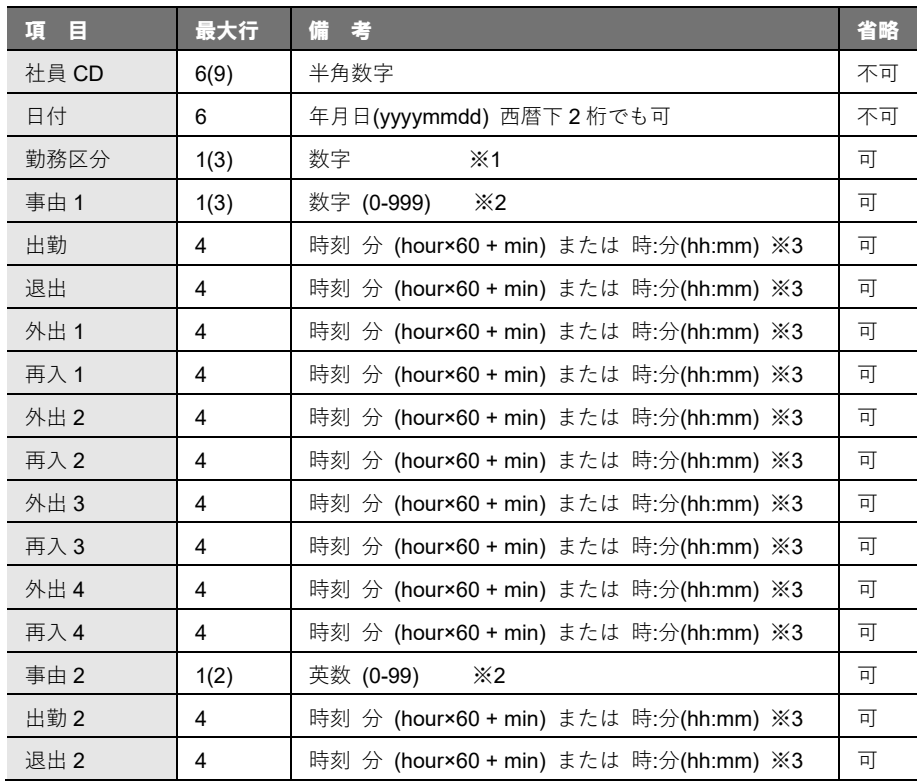

# 【例】勤務データファイル

- 社員コード 123 2010 年 5 月 13 日 勤務区分[0] 事由 1:なし 出勤 9:00 退出 18:00 000123,100513,0,0,540,1080 123,100513,,,9:00,18:00 (0 を省略することは可)
- 社員コード 123 2010 年 5 月 14 日 勤務区分[9](公休) 000123,10 0514,9 123,100514,9 (西暦上 2 桁の省略可) 123,20100514,9
- 社員コード 123 2002 年 5 月 13 日 出勤 9:00 退出 18:00 に承認 (出勤 2・退出 2 を承認する)

```
123,20513,,,,,,,,,,,,,,9:00,18:00
```

```
000123,20020513, , , , , , , , , , , , , , 540, 1080
```
- ※ 5 項目 6 項目ヌルの場合は、現状のデータはそのまま残る
- 社員コード 123 2002 年 5 月 16 日 事由 1:有休(CD10) 事由 2:XX(CD20) 123,020516,,10,,,,,,,,,,,20

お知らせ

#### ※1 勤務区分コードについて

勤務区分コードは、[マスター登録(M)]《勤務区分の登録(W)》の勤務区分コード[00]~ [99]に合わせて設定します。

勤務区分を 3 桁に設定した場合は[00]~[999]です。 ! ➔Pエ

# ラー! ブックマークが定義されていません。

勤務区分コードは、項目間文字がカンマで区切ってあるため 1 桁または 2 桁のどちら でも受入可能です。

### ※2 事由コードについて

事由コードは、[マスター登録(M)]《事由の登録(R)》の事由コード[00]~[99]に合わ せて設定します。

事由区分を 3 桁に設定した場合は[00]~[999]です。 ! ➔Pエ

## ラー! ブックマークが定義されていません。

事由コードは、項目間文字がカンマで区切ってあるため 1 桁または 2 桁のどちらでも 受入可能です。

#### ※3 時刻の単位

本処理での時刻のデータは、分に直して取り込みを行うか (hour×60+min)、60 進法 の場合は、hh:mm 形式に設定(コロン ":")してください。

【例】 7 時 30 分 → (分) 7 時 × 60 + 30 分 = 450 → (60進) 07:30 または 7:30

#### ※4 0:00 について

本システムの「0:00」は「深夜 0:00」のことを表します。